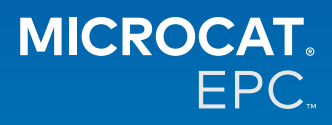

#### **De ce avem acces la noul Microcat Tablet EPC?**

Noul Microcat Tablet EPC oferă o flexibilitate fără egal pentru departamentul responsabil cu piesele și reprezentanța dvs.

Aplicația adaptabilă la dispozitivele pe care este vizualizată permite personalului care se ocupă de piese să fie independent de ghișeu, având posibilitatea să caute piese când se află lângă vehicul sau pe drum.

## **Poate toată echipa mea să aibă acces la noul Microcat Tablet EPC?**

Da, oricine din echipa dvs. poate solicita accesul la noul Microcat Tablet EPC. Vă rugăm să contactați echipa noastră de la Serviciul clienți [aici](https://www.infomedia.com.au/contact/) pentru a solicita accesul pentru alți membri ai echipei.

## **Cum accesez noul Microcat Tablet EPC?**

Conectați-vă de pe tabletă cu numele de utilizator și parola pentru Microcat EPC prin [login.superservice.com](http://login.superservice.com) sau prin portalul de conectare. Apoi selectați dala Microcat EPC pentru a deschide aplicația.

## **Informațiile despre vehicule, piese și prețuri din noul Microcat Tablet EPC sunt la zi?**

Da, aceleași informații despre vehicule, piese și prețuri care sunt disponibile în Microcat EPC sunt publicate și în noul Microcat Tablet EPC.

## **Pot căuta piese în noul Microcat Tablet EPC?**

Da, aveți posibilitatea să căutați piese selectând pictograma de căutare ${\sf Q}$  .

## **Pot vizualiza detaliile vehiculului în noul Microcat Tablet EPC?**

Da, detaliile vehiculului pot fi vizualizate selectând pictograma mașină  $\Box$ .

#### **Noul Microcat Tablet EPC va conține toate etichetele de client, notele și devizele mele?**

Da, aplicația este sincronizată pe toate dispozitivele, așa că toate etichetele de client, notele, comenzile salvate și devizele vor fi disponibile în noul Microcat Tablet EPC.

# **Sarcinile active create în noul Microcat Tablet EPC vor fi disponibile în Microcat EPC pe computerul meu de birou?**

Da, fiecare sarcină activă creată pe tabletă este disponibilă în Microcat EPC pe computerul de birou și invers.

# **Pot să parcurg EPC pagină cu pagină până la ilustrația pe care trebuie să o văd în noul Microcat Tablet EPC?**

Da, noul Microcat Tablet EPC permite utilizarea tactilă și aveți posibilitatea să parcurgeți ilustrațiile trăgând cu degetul spre stânga și spre dreapta.

## **Pot căuta piese la fața locului, în prezența clientului aflat lângă vehiculul la care se fac reparații?**

Da, noul Microcat Tablet EPC permite utilizarea mobilă prin intermediul WiFi sau al unei cartele SIM din tabletă.

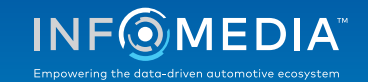

# **Pot să trimit informații înapoi la reprezentanță sau clienților cu noul Microcat Tablet EPC?**

Da, ilustrațiile, devizele și informațiile vehiculului pot fi trimise înapoi prin e-mail către reprezentanță sau direct unui client.

Fotografiile făcute cu tableta și ilustrațiile pot fi trimise înapoi la reprezentanță sau unui client și prin intermediul Microcat Messenger\*.

(\*Vă rugăm să rețineți: Microcat Messenger este o completare care trebuie achiziționată pentru franciza/piața dvs., dacă este disponibilă)

## **Pot căuta informații despre Service și reparații în noul Microcat Tablet EPC când vizitez un client?**

Da, informațiile despre Service și reparații\* pot fi accesate atunci când s-a încărcat un VIN și prin selectarea bannerului albastru afișat deasupra indexului de ilustrație.

(\*Vă rugăm să rețineți: Service și reparații este o completare care trebuie achiziționată pentru franciza/piața dvs., dacă este disponibilă)

## **Cum se conectează noul Microcat Tablet EPC cu DMS?**

Noul Microcat Tablet EPC este compatibil numai cu instalările pe server pentru integrare DMS utilizând conexiuni batch și MMP. Pentru alte tipuri de conexiuni DMS, mergeți la computerul de birou și accesați Sarcini active sau Comenzi salvate pentru a transfera piesele la DMS. Vă rugăm să contactați echipa noastră de la Serviciul clienți dacă aveți nevoie de asistență privind integrarea DMS.

## **Ce tablete și versiune de software sunt recomandate?**

Recomandăm să se utilizeze un Apple iPad sau Samsung Tab S cu ecran de 11" sau mai mare. Pentru performanță optimă, utilizați cele mai recente versiuni ale sistemelor de operare Apple iOS sau Android. Specificațiile complete recomandate pentru noul Microcat Tablet EPC pot fi văzute [aici.](https://media.infomedia.com.au/ro/documents/tablet-epc-specificatii-recomandate/)

## **Ce resurse de instruire sunt disponibile pentru noul Microcat Tablet EPC?**

Ghidul pentru prima utilizare și un scurt tutorial video sunt disponibile [aici.](https://media.infomedia.com.au/ro/documents/tablet-epc-ghid-pentru-prima-utilizare/)

## **Cum pot să ofer feedback privind noul Microcat Tablet EPC?**

Puteți oferi feedback utilizând formularul "Trimitere răspuns" sau puteți lua legătura cu echipa noastră de la Serviciul clienți. Ambele opțiuni sunt disponibile în meniul cu pictograma rotiță  $\bullet$  din colțul dreapta-sus al noului Microcat Tablet EPC.

#### **Pe cine pot contacta dacă echipa mea are nevoie de asistență?**

Vă rugăm să contactați echipa noastră de la Serviciul clienți. Detaliile de contact ale echipei se găsesc în meniul cu pictograma rotiță  $\bullet$  din colțul-dreapta sus al noului Microcat Tablet EPC.

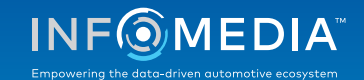